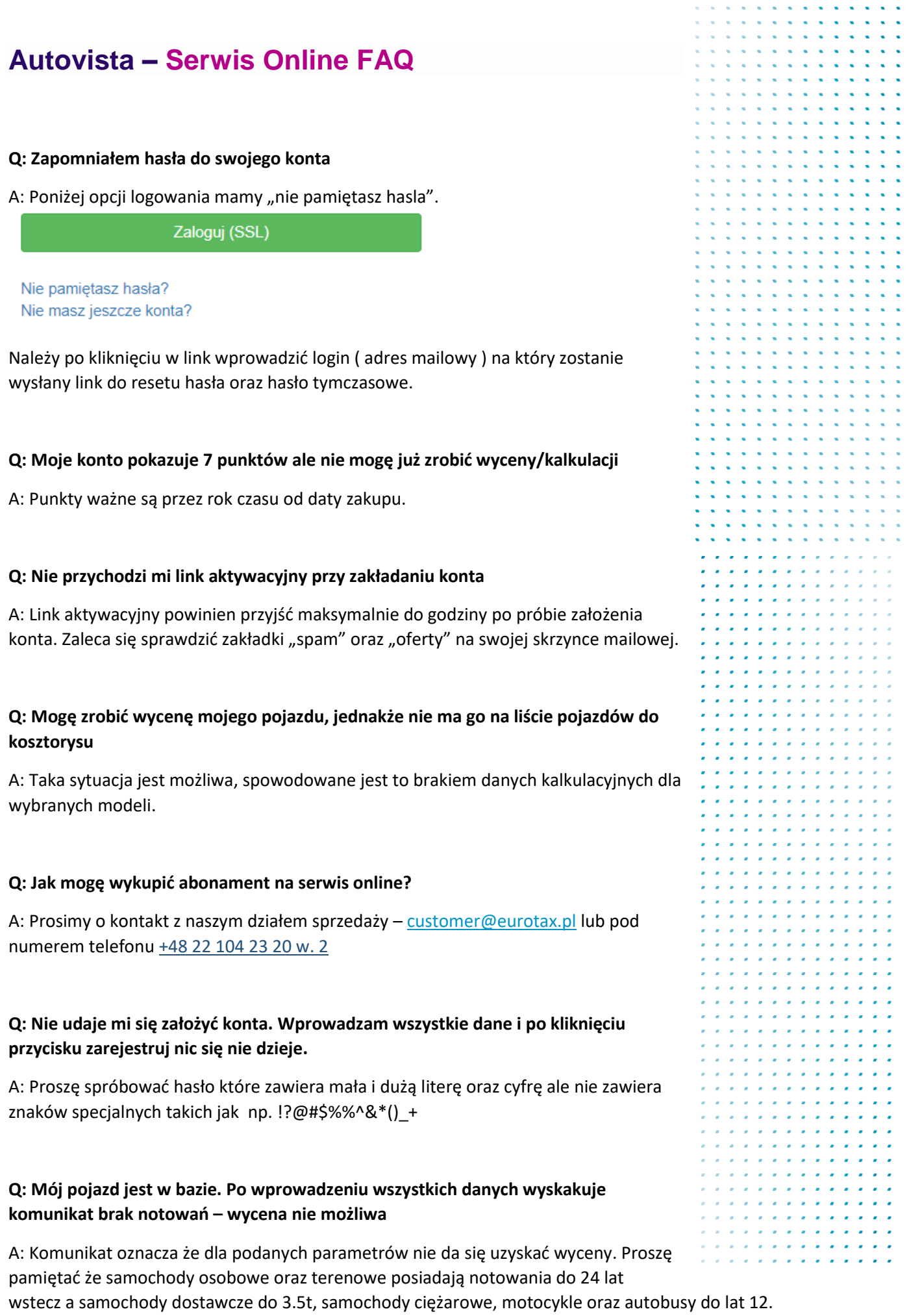

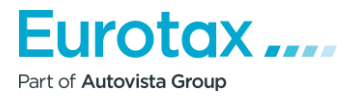

## **Autovista – Serwis Online FAQ**

## **Q: Jak znaleźć swoje historyczne wyceny/kalkulacje**

A: Proszę kliknąć przycisk jak poniżej:

**EUROTAX** Wycena pojazdu

## **Q: Nie mogę wprowadzić wyposażenia dealerskiego/dodatkowego.**

A: Pewne rodzaje wyposażenia wykluczają się. Dla przykładu przy wyborze opcji "pakiet" w danym pojeździe zawiera on już pewne części wyposażenia przez co system nie pozwala dodać kolejnego. Zdjęcie poglądowe poniżej

j

Ħ

Wykonane wyceny

 $\mathbf{r}$ 

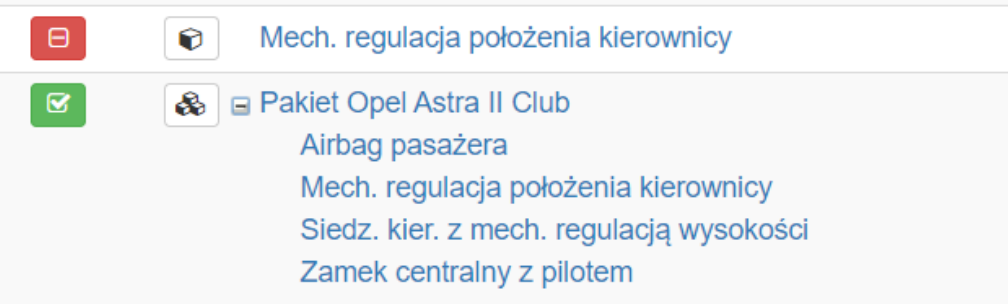

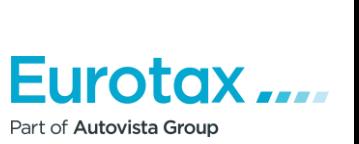